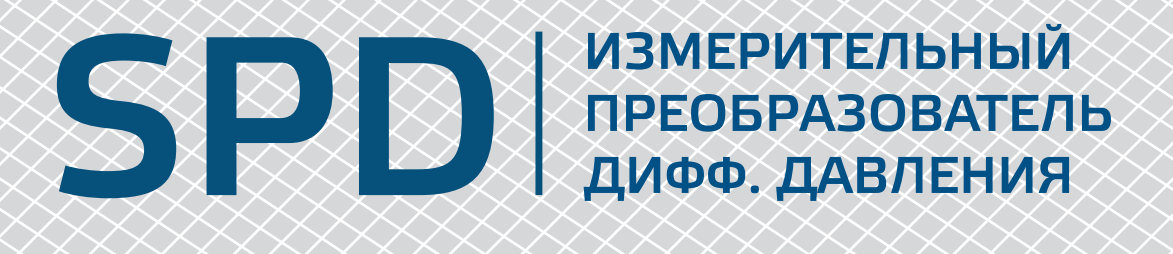

Инструкции по установке и работе

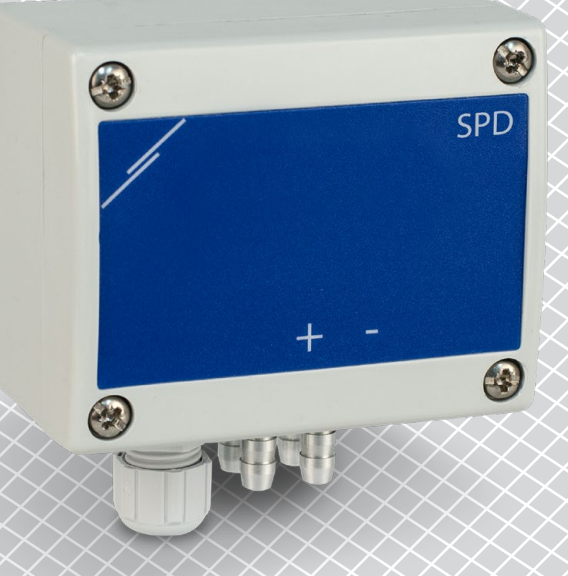

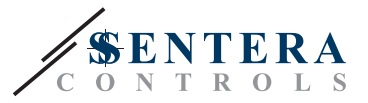

# **Содержание**

<span id="page-1-0"></span>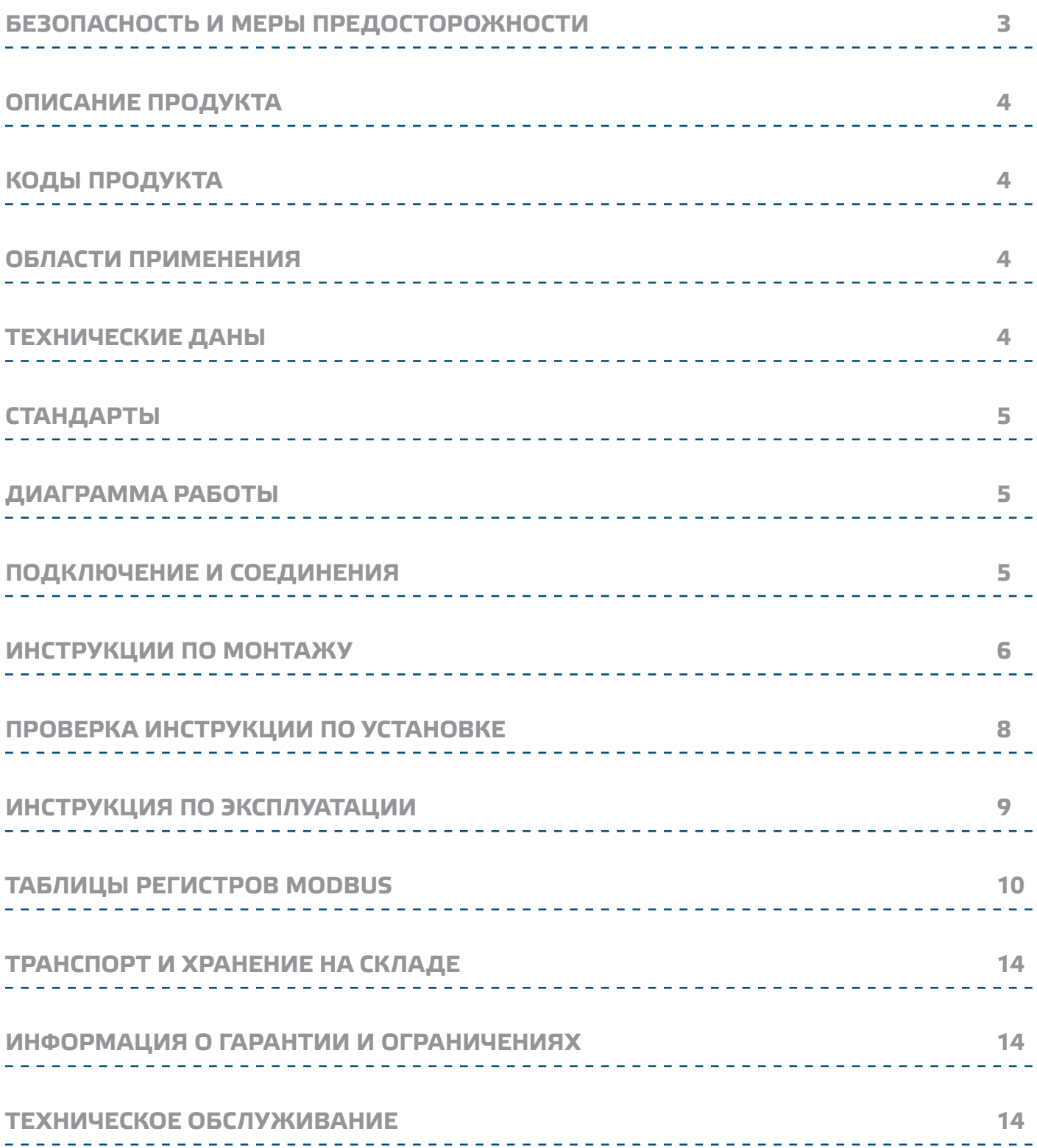

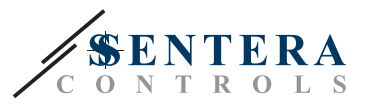

# <span id="page-2-0"></span>**БЕЗОПАСНОСТЬ И МЕРЫ ПРЕДОСТОРОЖНОСТИ**

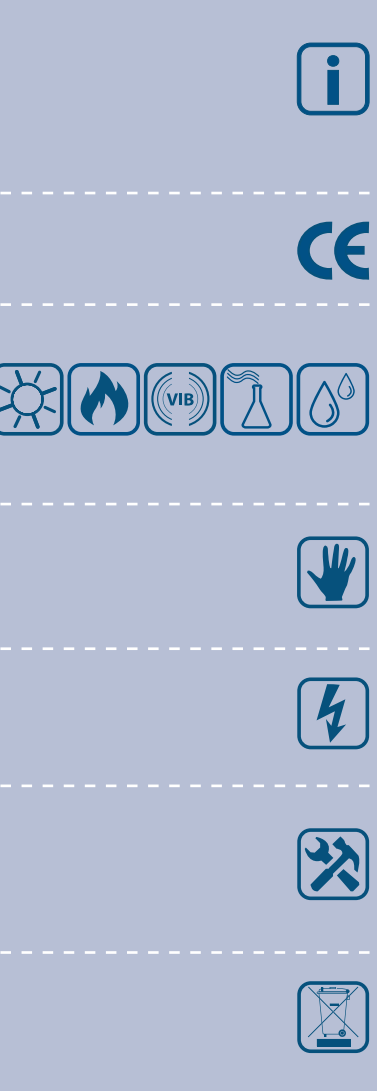

Перед началом работы с продуктом перечитайте всю информацию, техническое описание, инструкции по монтажу и схему проводки. В целях личной безопасности, а также сохранности и наилучшей производительности оборудования, убедитесь, что вы полностью понимаете содержание документов, перед тем, как начать монтаж, использование и обслуживание продукта.

Для обеспечения безопасности и по причинам лицензирования (СЕ), несанкционированное обращение и модификация продукта запрещается.

Продукт не должен подвергаться воздействию экстремальных условий, таких как: высоких температур, прямых солнечных лучей или вибраций. Химические пары высокой концентрации при длительном воздействии могут повлиять на работу оборудования. Убедитесь, чтобы рабочая среда была как можно более сухой, убедитесь в отсутствии конденсата.

Все установки должны соответствовать местным нормам здравоохранения, безопасности и местным нормативам. Этот продукт может быть установлен только инженером или специалистом, который имеет экспертное знание оборудования и техники безопасности.

Избегайте контакта с частями, подключёнными к напряжению, с изделием всегда обращайтесь бережно. Перед подключением силовых кабелей, обслуживанием или ремонтом оборудования всегда отключайте источник питания.

Каждый раз проверяйте, что вы используете правильное питание, провода имеют соответствующий диаметр и технические свойства. Убедитесь, что все винты и гайки хорошо затянуты и предохранители (если таковые имеются) хорошо закреплены.

Требования к утилизации оборудования и упаковки должны быть приняты во внимание и осуществляться согласно с местными и национальными законодательствами / правилами.

В случае, если возникли какие-либо вопросы, которые остались без ответа, свяжитесь со службой технической поддержки или проконсультируйтесь со специалистом.

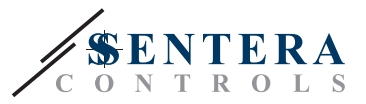

### <span id="page-3-0"></span>**ОПИСАНИЕ ПРОДУКТА**

Серия SPD - это компактные двухдиапазонные дифференциальные преобразователи давления, имеющие аналоговый / цифровой выход для каждого датчика и связь Modbus RTU. Преобразователи имеют два встроенных современных кремниевых сенсора давления с восемью переключаемыми диапазонами измерения. Пьезорезистивные преобразователи SPD компенсируют температуру и давление, обеспечивая высокую степень точности и надежности. Каждый датчик имеет кнопку для ручной калибровки нулевой точки и регулируемого смещения.

# **КОДЫ ПРОДУКТА**

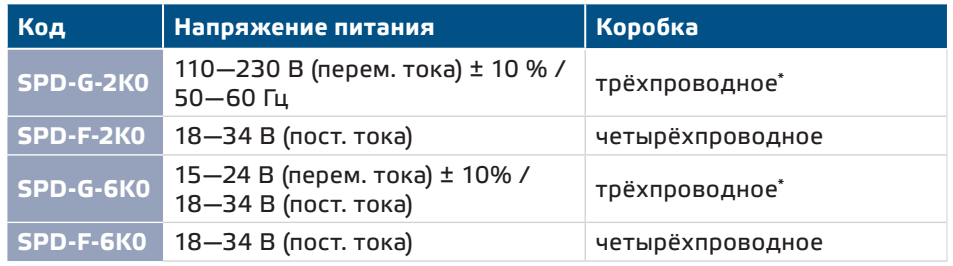

--------------

#### **ОБЛАСТИ ПРИМЕНЕНИЯ**

- Измерение дифференциального давление в системах HVAC
- Измерение объёма воздуха\*\* в системах HVAC
- Управление давления / скорости потока воздуха в чистых помещениях
- Применений в воздухе и неагрессивных, невоспламеняемых газах

# **ТЕХНИЧЕСКИЕ ДАНЫ**

- Широкий диапазон питания
- Долгосрочная стабильность и точность
- 2 аналоговых / цифровых выхода (ШИМ, открытый коллектор)
- 8 выбираемые диапазоны работы
- Коммуникация Modbus RTU (RS485)
- Сброс регистров Modbus-а на заводские, выполнимая для каждого датчика
- Установка К-фактора (для измерения скорости потока объёма воздуха)
- Индивидуальная калибровка каждого датчика
- Дифференциальное давление, объем воздуха\*\* считывание через Modbus RTU
- Клеммные колодки с разъемами 0,75 мм<sup>2</sup>
- Выбор времени реакции: 0,5 / 1 / 2 / 5 с
- Точность: ± 3 %
- Максимальная потребляемая мощность
	- ► SPD-F: 1,44 W
	- ► SPD-G: 2,16 W
- Средняя потребляемая мощность при нормальной работе ► SPD-F: 1,08 W
- ► SPD-G: 1,62 W
- Imax
- ► SPD-F: 60 mA
- ► SPD-G: 90 mA
- Долговременная стабильность: ± 1 % в год
- Цвет: серый RAL 7035

*\* В случае 3-проводного подключения сигнал GND аналогового выхода подключается к GND источника питания. Для этого, G и устройства F-типа не могут быть использованы вместе в той же сети. G и устройства F-типа должены также поставляется с отдельными блоками питания. Не подключайте клеммы заземления из устройств G и F-типа вместе!*

\**\* Только при известном K-факторе вентилятора / привода. Если коэффициент K неизвестен, объёмный расход воздуха можно рассчитать используя формулу, умножив площадь поперечного сечения канала (A) на скорость воздушного потока (V). Q = A \* V*

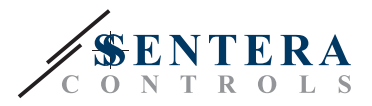

 $C\epsilon$ 

- Условия окружающий среды:
	- ► Температура: 10—60 °C
- ► Относительная влажность: < 95 % rH (без конденсации)
- Температура хранения: -20—70 °C

# <span id="page-4-0"></span>**СТАНДАРТЫ**

- Директива по низковольтному оборудованию 2006/95/EC:
- Директива по утилизации отработавшего электрического и электронного оборудования WEEE Directive 2002/96/EC
- Директива RoHs 2011/65/EC об ограничении использования вредных веществ в электрическом и электронном оборудовании

 $\frac{1}{2} \frac{1}{2} \frac{1}{2} \frac{1}{2} \frac{1}{2} \frac{1}{2} \frac{1}{2} \frac{1}{2} \frac{1}{2} \frac{1}{2} \frac{1}{2} \frac{1}{2} \frac{1}{2}$ 

■ Директива по электромагнитной совместимости 2004/108/EC, EN 61326

### **Диаграмма работы**

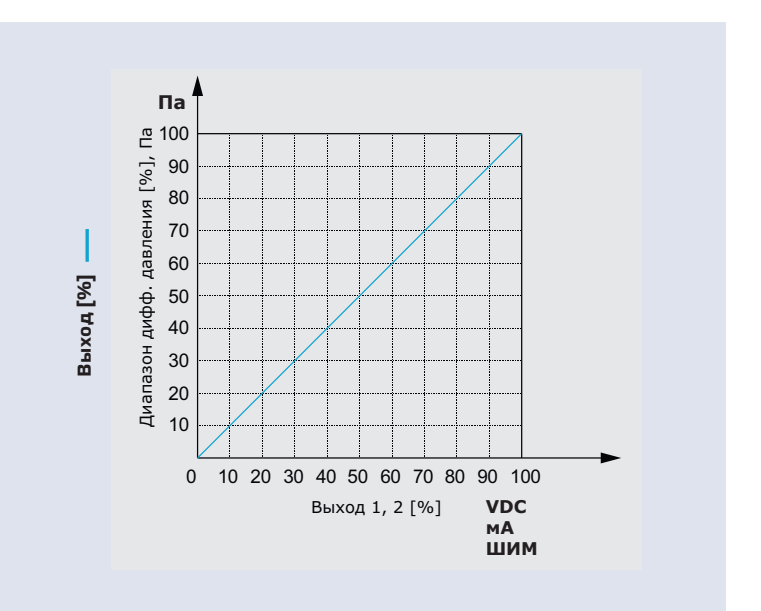

### **ПОДКЛЮЧЕНИЕ И СОЕДИНЕНИЯ**

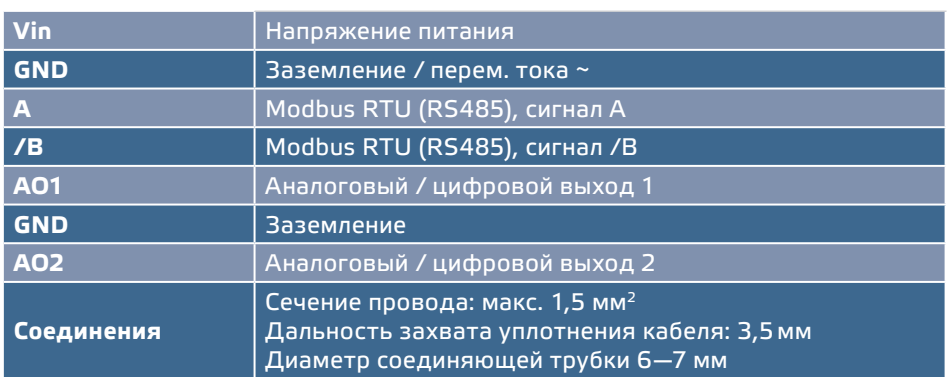

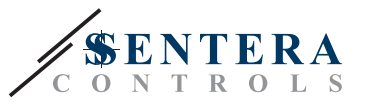

<span id="page-5-0"></span>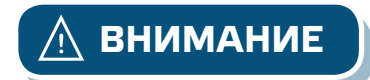

**ВНИМАНИЕ** *Устройства G- и F- версий не могут использоваться вместе в одной сети. Устройства типа G и F должны быть снабжены отдельными источниками питания. Не соединяйте клеммы GND приборов G и F вместе.*

# **ИНСТРУКЦИИ ПО МОНТАЖУ**

Перед тем, как начать монтаж трансмиттера дифференциального давления SPS внимательно прочитайте *«Безопасность и меры предосторожности»*. Выберите ровную поверхность для места установки (стену, панель и т.д.).

- **1.** Отвинтите четыре винта на передней крышке корпуса, чтобы удалить его.
- **2.** Закрепите заднюю крышку корпуса на поверхность с помощью соответствующих крепежных деталей, обратите внимание на габариты и правильное монтажное положение показано в **Fig. 1** *Монтажные размеры* и **Fig. 2** *Монтажное положение*.

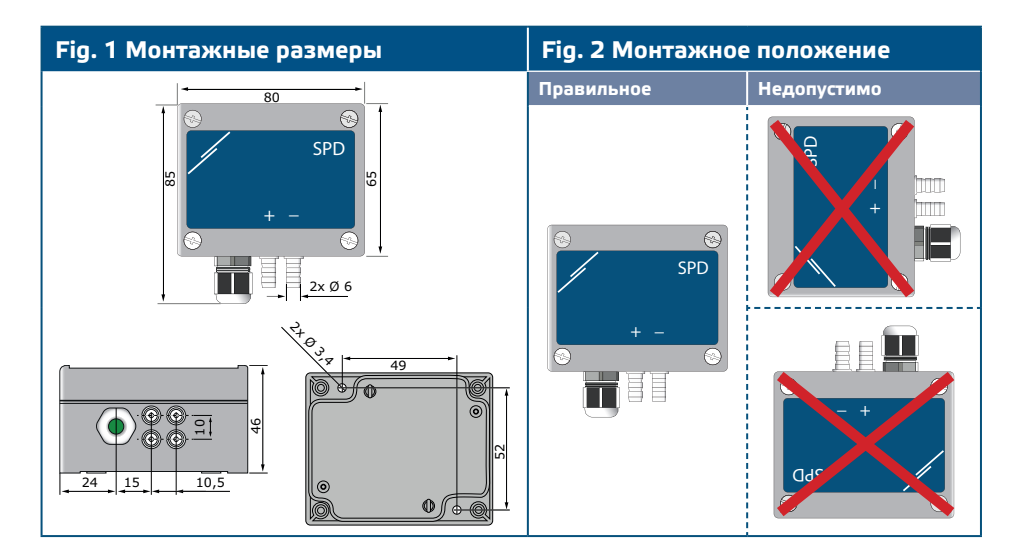

- **3.** Вставьте кабель через кабельный уплотнитель.
- **4.** Подключите, как показано в **Fig. 3** Соединения*, относящиеся к информации в разделе "*Подключение и соединения**".**

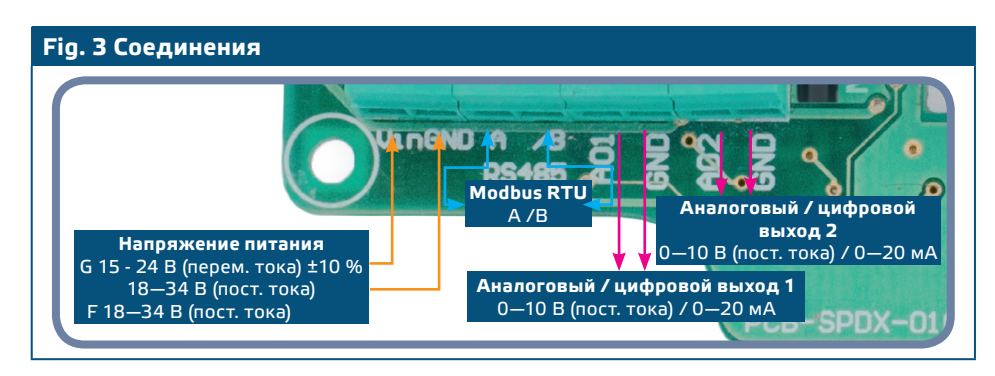

**5.** Подключите штуцеры с трубкой. См. Положения сопел в **Fig. 4** *Позиции сопла* ниже:

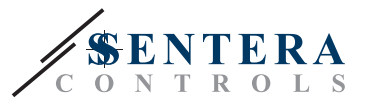

# **Fig. 4 Сопла Комнатные датчики Комнатные датчики**

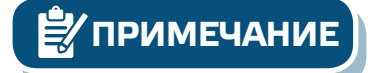

*Процедуры калибровки датчиков и сбросов регистров Modbus описаны в разделе "Инструкция по эксплуатации".*

#### **Выбор аналогового / цифрового выхода AO1 и AO2**

■ Используйте трехпозиционные переключатели 1 и 2 (SW1 и SW2) для выбора режима вывода датчика 1 и датчика 2 соответственно. См. **Fig. 5** *Выбор аналогового / цифрового выхода* для соответствующих позиций.

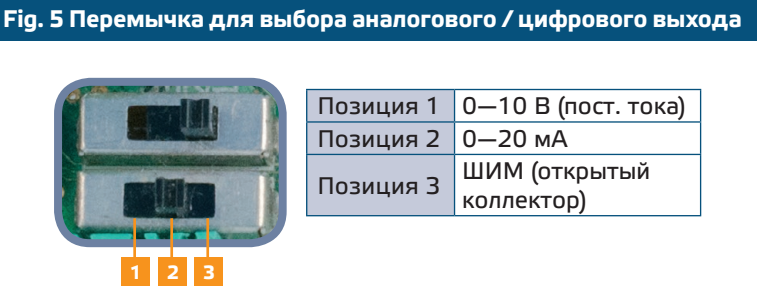

#### **Индикация калибровки датчика 1 и сброса параметров Modbus-a**

- Используйте два тактовых переключателя SW3 и SW4 для калибровки, а регистры Modbus сбрасываются (по умолчанию) для датчиков 1 и датчика 2 соответственно.
- Нажмите оба переключателя (SW3 и SW4) одновременно в течение 4 секунд, пока синий светодиод 2 и светодиод 3 на печатной плате не мигнёт три раза такда отпустите их. Через 2 секунды светодиоды будут мигать три раза еще раз, чтобы указать, что регистры хранения Modbus были сброшены до значений по умолчанию.

#### **Дополнительные настройки**

Если ваше устройство запускает или завершает работу сети, убедитесь, что перемычка NBT помещена на контакты, как указано в **Examples 1** и **2** ниже *.* Во всех остальных случаях перемычка не должны быть размещены. По умолчанию перемычка NBT снита - см. **Fig. 6** *Перемычка сопротивления сетевой шины.*

- Положите переднюю крышку и закрепите её.
- Включите питание.

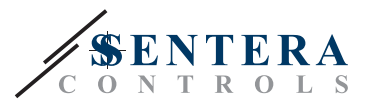

<span id="page-7-0"></span>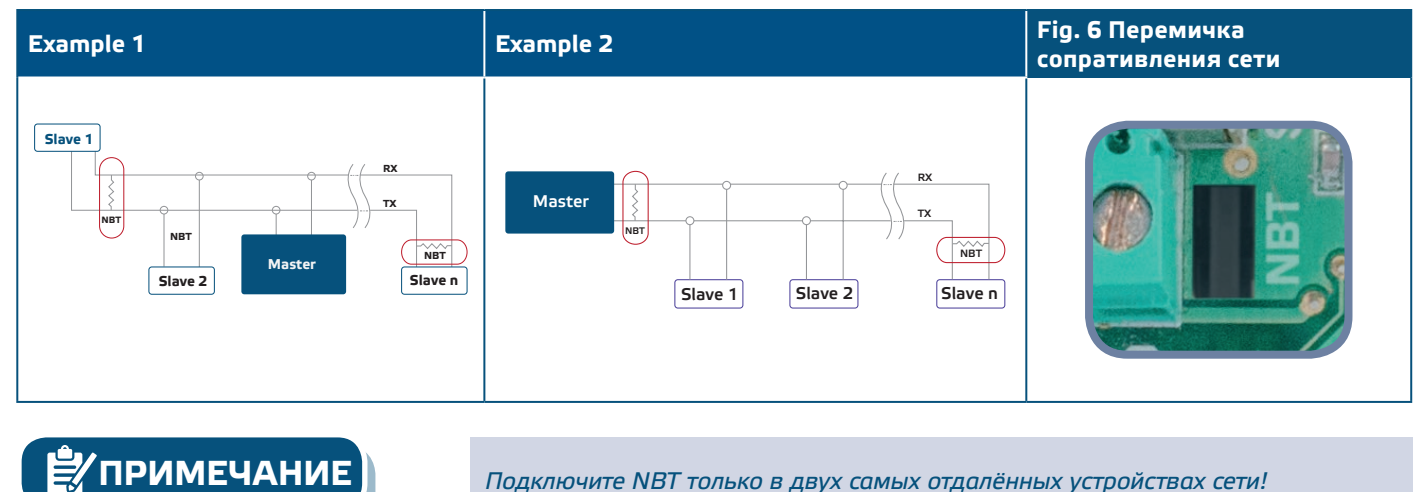

# **ПРОВЕРКА ИНСТРУКЦИИ ПО УСТАНОВКЕ**

- Непрерывная зеленая светодиодная индикация, как показано в **Fig. 6** *Светодиодные индикаторы - a. Индикаторы включения питания {3] означают, что в устройство поставляется питание.* Если индикатор не горит, проверьте подключение снова.
- Мигающий голубые индикаторы LED2 и LED3, как показано на рисунке **Fig. 6** *Светодиодные индикаторы - b. Калибровка и сброс Modbus* означает, что датчик 1 и датчик 2 соответственно калибруется, а регистры хранения Modbus устанавливается на их значения по умолчанию.
- Мигающий зелёный светодиод в левой части указывает на то, что сигнал передаётся по линии RS485.
- Мигающий зеленый светодиод в правой части указывает, что сигнал получен по линии RS485. См. **Fig. 6** Светодиодные индикаторы - *c. Индикация активной связи.*

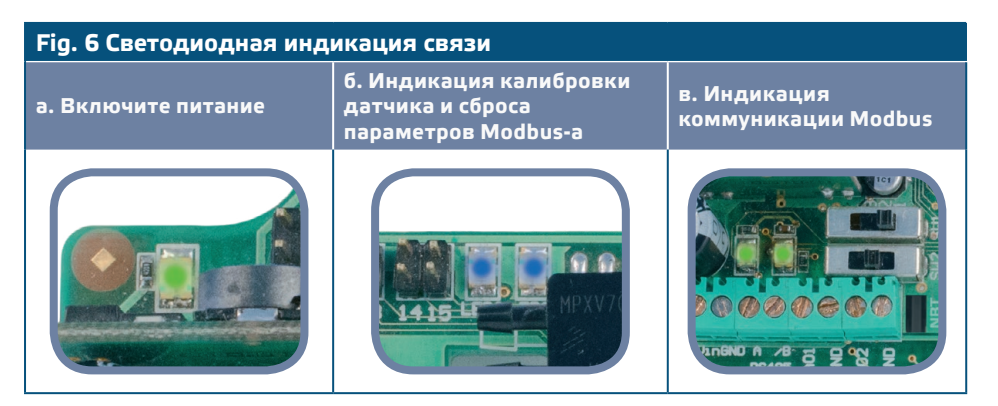

**ПРИМЕЧАНИЕ** *Для получения дополнительной информации о том, как установить преобразователь, см. его лист данных, раздел «Настройки и указания».*

**ВНИМАНИЕ** *Статус светодиодов может быть проверен, только когда устройство находится под напряжением. Соблюдайте все необходимые меры безопасности!* 

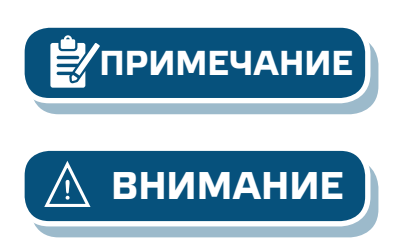

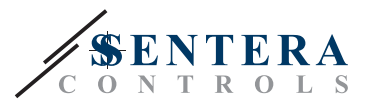

# <span id="page-8-0"></span>**ИНСТРУКЦИЯ ПО ЭКСПЛУАТАЦИИ**

**Процедура калибровки Датчик 1:**

- **1.** Отсоедините сопла датчика 1.
- **2.** Нажмите кнопку SW3 в течение 4 секунд, пока синий светодиод LED3 на печатной плате не мигал два раза.
- **3.** Синий светодиод LED3 мигает два раза в течение 2 секунд, когда процедура калибровки завершена.

#### **Процедура калибровки Датчик 2:**

**1.** Отсоедините сопла датчика 2.

- **2.** Нажмите кнопку SW4 в течение 4 секунд, пока синий светодиод LED2 на печатной плате не мигал два раза.
- **3.** Синий светодиод LED2 мигает два раза в течение 2 секунд, когда процедура калибровки завершена.

#### **Сброс регистров Modbus датчика 1**

■ Нажмите кнопку SW3 в течение 4 секунд, пока синий светодиод LED3 на печатной плате не мигнёт дважды и продолжайте нажимать кнопку до тех пор, пока он мигнёт три раза. Регистры хранения канала 2 приняли значения по умолчанию (заводская установка).

#### **Сброс регистров Modbus датчика 2:**

■ Нажмите кнопку SW4 в течение 4 секунд, пока синий светодиод LED2 на печатной плате не мигнёт дважды и продолжайте нажимать кнопку до тех пор, пока он мигнёт три раза. Регистры хранения канала 2 приняли значения по умолчанию (заводская установка). **1:** 

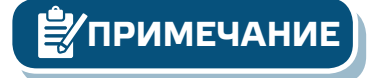

**ПРИМЕЧАНИЕ** *Нажмите и удерживайте кнопку, пока оба светодиода на печатной плате не начнут мигать дважды, и удерживайте их, пока светодиод снова не начнёт мигать три раза. В противном случае, Ваш прибор будет выполнить процедуру калибровки вместо процедуры сброса регистров Modbus.*

#### **Процедура сброса регистров связи:**

■ Нажмите оби кнопки (SW3 и SW4) одновременно в течение 4 секунд, пока синий светодиод 2 и светодиод 3 на печатной плате не мигнёт три раза тогда отпустите кнопки. Через 2 секунды светодиоды будут мигать три раза еще раз, чтобы указать, что регистры хранения Modbus были сброшены до значений по умолчанию.

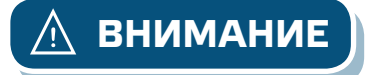

**ВНИМАНИЕ** *Убедитесь, что штуцеры свободные и не подключены.*

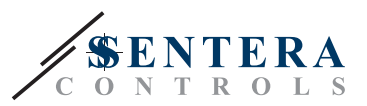

# <span id="page-9-0"></span>**ТАБЛИЦЫ РЕГИСТРОВ MODBUS**

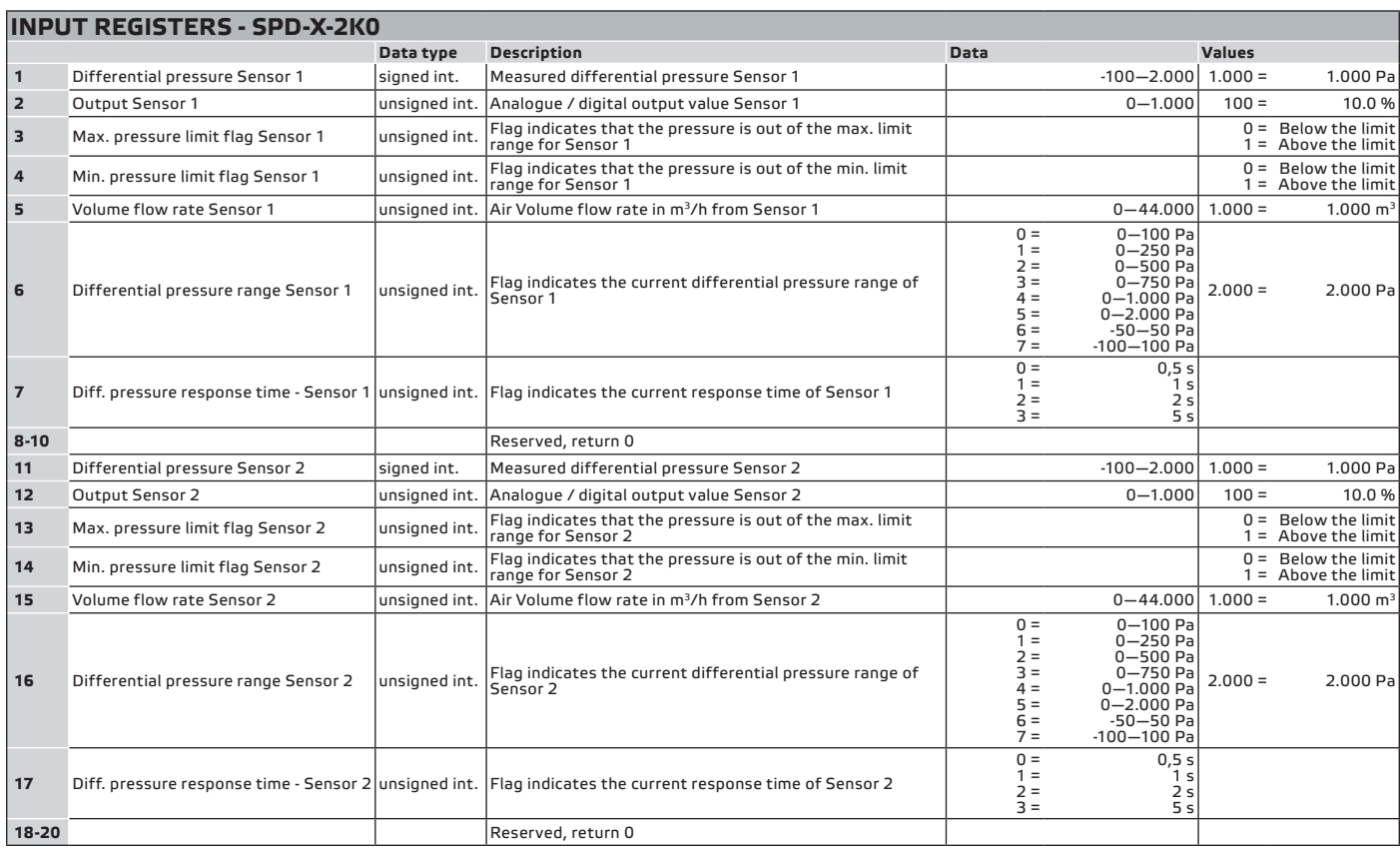

#### **INPUT REGISTERS - SPD-X-6K0** Data type Description Data Values **1** Differential pressure Sensor 1 signed int. Measured differential pressure Sensor 1 0—6.000 1.000 = 1.000 Pa **2** Output Sensor 1 **unsigned int.** Analogue / digital output value Sensor 1 0—1.000 100 = 10.0 % **3** Max. pressure limit flag Sensor 1 Unsigned int. Flag indicates that the pressure is out of the max. limit **and the max. In the max. In the max.** In the max. In the max. In the max. In the max. In the max. In the max. I 0 = Below the limit<br>1 = Above the limit **4** Min. pressure limit flag Sensor 1 unsigned int. Flag indicates that the pressure is out of the min. limit range for Sensor 1  $0 = 1 = 0$  Below the limit Above the limit **5** Volume flow rate high word Sensor 1 unsigned int. Air Volume flow rate high word in m<sup>3</sup>/h of Sensor 1 0 0 m<sup>3</sup>/h of Sensor 1 000 m<sup>3</sup>/h **6** Volume flow rate low word Sensor 1 unsigned int. Air Volume flow rate low word in m<sup>3</sup>/h of Sensor 1 **7** Differential pressure range Sensor 1 and punsigned int. Flag indicates the current differential pressure range of  $\frac{1}{2}$ 0 =<br>1 = =<br>2 = =<br>3 = =<br>5 = =<br>7 = 0—1.000 Pa 0—1.500 Pa 0—2.000Pa 0—2.500 Pa 0—3.000 Pa 0—4.000 Pa  $0 - 5.000$  Pa<br> $0 - 6.000$  Pa 0—6.000 Pa  $2.000 = 2.000 \text{ Pa}$ **8** Diff. pressure response time - Sensor 1 unsigned int. Flag indicates the current response time of Sensor 1 0 =<br>1 =<br>2 =<br>3 =  $0,5 s$ 1 s 2 s 5 s **9-10** Reserved, return 0 **11** Differential pressure Sensor 2 signed int. Measured differential pressure Sensor 2 0—6.000 1.000 = 1.000 Pa 12 Output Sensor 2 **unsigned int.** Analogue / digital output value Sensor 2 0—1.000 100 = 10.0 % **13** Max. pressure limit flag Sensor 2 unsigned int. Flag indicates that the pressure is out of the max. limit range for Sensor 2  $0 = 1 = 1$  Below the limit Above the limit **<sup>14</sup>** Min. pressure limit flag Sensor 2 unsigned int. Flag indicates that the pressure is out of the min. limit range for Sensor 2  $0 = 1 = 0$  Below the limit Above the limit **15** Volume flow rate high word Sensor 2 unsigned int. Air Volume flow rate high word in m<sup>3</sup>/h of Sensor 2 0 0 0 0 0 0 0 10.000 = 10.000 m<sup>3</sup>/h **16** Volume flow rate low word Sensor 2 unsigned int. Air Volume flow rate low word in m3/h of Sensor 2 **17** Differential pressure range Sensor 2 dunsigned int. Flag indicates the current differential pressure range of 0 =<br>1 = =<br>2 = =<br>3 = =<br>5 = =<br>7 = 0—1.000 Pa 0—1.500 Pa 0—2.000 Pa 0—2.500 Pa 0—3.000 Pa 0-4.000 Pa 0—5.000 Pa 0—6.000 Pa  $2.000 = 2.000 \text{ Pa}$ **18** Diff. pressure response time - Sensor 2 unsigned int. Flag indicates the current response time of Sensor 2 0 =<br>1 =<br>2 =<br>3 =  $0,5 s$ 1 s 2 s 5 s **19-20** Reserved, return 0

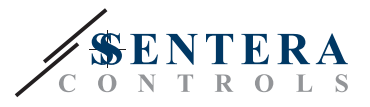

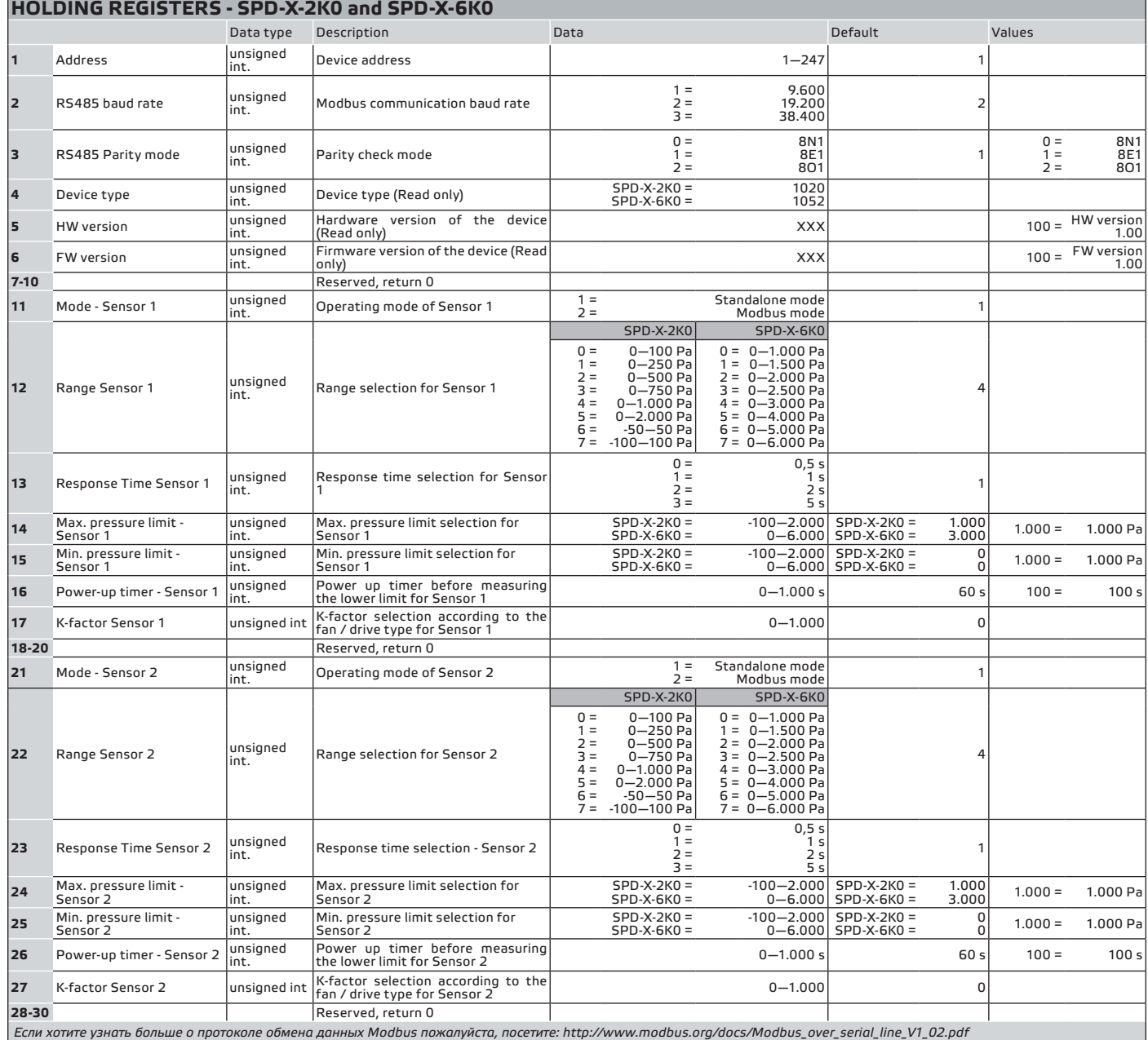

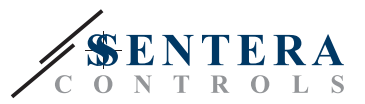

#### **INPUT REGISTERS(**см.**Таbles** *Входные регистры* выше **)**

Регистры ввода используются только для чтения. Вся информация доступна при помощи функции «Чтение значений из нескольких регистров ввода». Входные регистры SPD-X-2K0 и SPD-X-6K0 различны, поэтому они делятся на две таблицы входных регистров. В **двух** *таблицах входных регистров* выше показан возвращаемый тип данных и способ его интерпретации. Если регистр не используется, он определяется как «зарезервированный» и возвращает «0» при обращении.

#### **HOLDING REGISTERS (** см. **Таble** *Регистры хранения* выше **)**

Регистры хранения можно читать и записывать. Для этого доступные команды: «Читай регистра хранения», «Запись отдельного регистра» и «Запиши множество регистров». Регистры, которые не используются, доступны только для чтения, и поэтому запись в этих регистрах не возвращает исключения ошибки Modbus и не вносит никаких изменений.

- **Регистр хранения 1** содержит адрес датчика, по которому датчик отвечает в сети Modbus. Адрес по умолчанию «1». Он может быть изменен двумя способами:
	- **1.** Отправьте команду «Запись отдельного регистра» на адрес 1 и запишите нового адреса.
	- **2.** Подсоедините все ведомые устройства к ведущему регулятору или персональному компьютеру, оснащен специальной программой 3SModbus, отправьте команду «Запись отдельного регистра» на адрес «0» (Широковещательная передача данных на все узлы) и запишите новое значение.
- Следующие два удерживающих регистров (2 и 3) также содержат настройки Modbus. Меняя значения этих регистров, Вы будете менять параметры связи. Установочные параметры Modbus (по умолчанию) согласно документу *«Спецификация протокола MODBUS».*
- **Следующие три регистров хранения (4, 5 и 6)** предназначены только для чтения. Они сохраняют информацию о подключенном устройстве, версии программного и программно-аппаратного обеспечения.
- Следующие четыре регистра 7, 8, 9 и 10 не используются. Они предназначены только для чтения.

**ПРИМЕЧАНИЕ** *Запись в этих регистрах не приводит к ошибке исключения Modbus и не вносит никаких изменений!*

- **Регистры хранения 11** определяют режим для датчика 1. Команда отправки «Write Single Register» с адресом «11», и данными «2» устанавливают датчик 1 SPD в режим Modbus. В режиме Modbus настройки диапазона и времени ответа управляются только с помощью Modbus (в автономном режиме эти настройки управляются встроенными перемычками). Чтобы перейти в автономный режим, необходимо отправить команду «Write Single Register» с адресом '11 'и данными' 1 '. После того, как пользователь установил Sensor 1 SPD в Modbus Mode, он автоматически устанавливает диапазон по умолчанию в 0-1.000 Pa для SPD-X-2K0 и 0-3,000 Pa для SPD-X-6K0 (значение «4» в регистре удержания 12) и время реакции до 1 с (значение «1» в регистре хранения 13).
- **Удерживающий регистр 12** устанавливает текущий диапазон в режиме Modbus для датчика 1. Значение по умолчанию - «4». Т. Е. 0-1.000 Па для SPD-X-2K0 и 0-3.000 Па для SPD-X-6K0**.**
- **Регистр удержания 13** определяет текущее время реакции для датчика 1. По умолчанию используется значение «1», то есть 1 секунда.

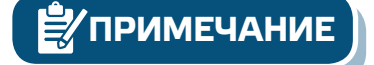

ДАТЧИКИ ПЕРЕПАДА ДАВЛЕНИЯ /<br>РАСХОДА ВОЗДУХА

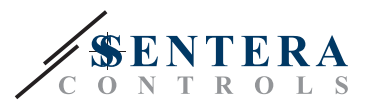

- **ПРИМЕЧАНИЕ Удерживающий регистр 14** содержит максимальное предельное значение перепада давления. Когда измеренное давление выше или равно этому значению, входной регистр 3 (максимальные ограничения давления для датчика 1) будет установлен на «1», в противном случае это «0». Этот регистр принимает значения между «-100» и «2.000» для SPD-X-2K0 и между «0» и «6.000» для SPD-X-6K0. Если значение из этого диапазона записано, регистр возвращается к своему значению по умолчанию. Максимальный предел также зависит от текущего диапазона. Если максимальный предел в регистре удержания 14 выше максимального значения текущего диапазона, он автоматически становится равным максимальному диапазону.
	- **Регистр удержания 15** определяет минимальный предел давления для датчика 1. Значение по умолчанию - это минимальное значение заданного диапазона. Когда измеренное давление ниже этого значения, входной регистр 4 (мин. предел ограничения давления для датчика 1) установлен на «0», в противном случае это «1». Этот регистр принимает значения между «-100» и «2.000» для SPD-X-2K0 и между «0» и «6.000» для SPD-X-6K0. Если записано значение выходит из этого диапазона, регистры вернутся к своему значению по умолчанию. Минимальный предел также зависит от текущего диапазона. Если минимальный предел в регистре удерживания 15 меньше минимального диапазона тока, он автоматически становится равным минимуму установленного диапазона.

**ПРИМЕЧАНИЕ** *Минимальное значение не может превышать максимальное значение. Когда значение, превышающее заданный максимум, записывается внутри регистра, оно автоматически становится равным предопределенному максимальному значению.*

> ■ **Регистр удержания 16** определяет значение таймера включения питания для датчика 1. Значение по умолчанию '60' (10 секунд). В это время минимальный предел для давления не сравнивается с текущими измеренными значениями давления и Мин. Ограничение давления. В этот период придел регистра остается '0'

**ПРИМЕЧАНИЕ** *Если значение, записанное в регистре удержания, ниже предопределенного минимального значения, блок автоматически настраивает минимальный предел на новое максимальное предельное значение. (Например: при мин. = 200 и макс. = 1.000, если максимальное значение изменено на 150, т.е. будет меньше минимального значения, устройство автоматически установит минимальное значение 150, потому что мин. не может быть выше максимального).* 

- **Удерживающий регистр 17** содержит K-фактор. Введите K-фактор используемого вентилятора / привода, если он известен (проверьте листы данных выбранного вентилятора / привода). Значение по умолчанию равно '0', а пользователь может записывать значения в диапазоне от 0 до 1000. Запись значений из этого диапазона ничего не меняет в этом регистре.
- **Регистры 18, 19 и 20** не используются. При обращении они возвращают «0».
- **Удерживающий регистры 21—30** установлен Датчик 2. Они дублируют функции хранения регистров 11—20, но для датчика 2.

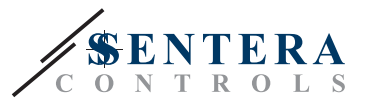

# <span id="page-13-0"></span>**ТРАНСПОРТ И ХРАНЕНИЕ НА СКЛАДЕ**

Избегайте ударов и экстремальных условий; храните в оригинальной упаковке.

#### **ИНФОРМАЦИЯ О ГАРАНТИИ И ОГРАНИЧЕНИЯХ**

Два года со дня даты поставки при обнаружении производственных дефектов. Любые модификации или изменения в изделие освобождают производителя от любых обязанностей. Изготовитель не несёт ответственность за возможные несоответствия в технических данных и рисунках, так как устройство может быть изготовлено после даты публикации инструкции.

### **ТЕХНИЧЕСКОЕ ОБСЛУЖИВАНИЕ**

При нормальных условиях эксплуатации этот продукт в обслуживании не нуждается. В случае загрязнения протрите сухой или влажной тканью. В случае сильного загрязнения чистите с неагрессивными жидкостями. При этом устройство должно быть отключено от сети питания. Убедитесь в отсутствии попадания жидкости внутрь устройства. После очистки подключайте его только абсолютно сухой к сети питания.